## 51 单片机汇编语言教程:第 2 课-单片机引脚介绍

(基于 HJ-1G、HJ-3G 实验板)

STC89C52 单片机引脚功能介绍

首先我们来认识一下 51 单片机芯片的引脚图,具体功能在下面介绍。

单片机的 40 个引脚大致可分为 4 类: 电源、时钟、控制和 IO 引脚。

⒈ 电源 ⑴ VCC - 芯片电源,接+5V;当然也有 3.3V 供电的芯片。

⑵ VSS - 接地端;

⒉ 时钟 XTAL1、XTAL2 - 晶体振荡电路反相输入端和输出端。

⒊ 控制线控制线共有 4 根,

⑴ ALEPROG 地址锁存允许片内 EPROM 编程脉冲(旧的 AT89C51 用到,最新的 51 芯片可以在 线编程,一条 USB 线搞定单片机,下面的说明不理解的可以不用看,因为最新的 51 芯片都 没有了 VPP 功能了。)

① ALE 功能:用来锁存 P0 口送出的低 8 位地址

② PROG 功能:片内有 EPROM 的芯片,在 EPROM 编程期间,此引脚输入编程脉冲。

⑵ PSEN 外 ROM 读选通信号。

⑶ RSTVPD 复位备用电源。

① RST(Reset)功能:复位信号输入端。

② VPD 功能:在 Vcc 掉电情况下,接备用电源。

⑷ EAVpp 内外 ROM 选择片内 EPROM 编程电源。

① EA 功能:内外 ROM 选择端。

② Vpp 功能:片内有 EPROM 的芯片,在 EPROM 编程期间,施加编程电源 Vpp。

⒋ IO 线

STC89C52 共有 4 个 8 位并行 IO 端口:P0、P1、P2、P3 口,共 32 个引脚。P3 口还具有第二 功能,用于特殊信号输入输出和控制信号(属控制总线)。

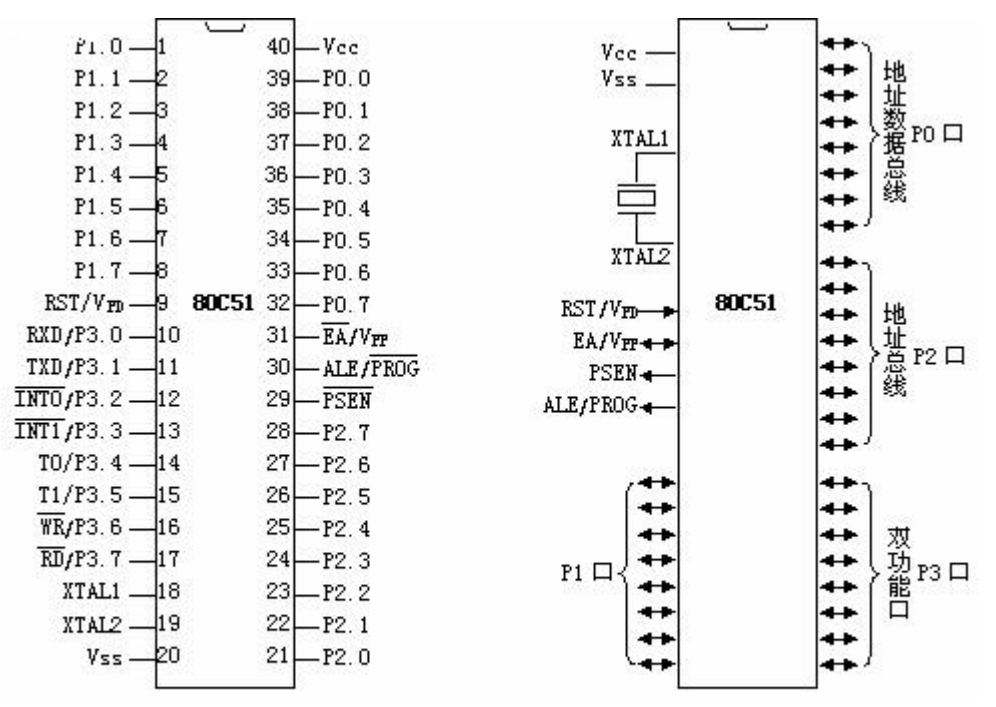

〈51 单片机引脚图及引脚功能〉

推荐使用慧净 <sup>51</sup> 实验板。推荐 <sup>51</sup> 学习网 [WWW.HLMCU.COM](http://www.hlmcu.com) 淘宝网:<http://shop37031453.taobao.com/>

拿到一块芯片,想要使用它,首先必须要知道怎样连线,我们用的一块称之为 STC89C52 的芯片,下面我们就看一下如何给它连线。

1、 电源:这当然是必不可少的了。单片机使用的是 5V 电源,其中正极接 40 管脚,负极(地) 接 20 管脚。

2、 振蒎电路:单片机是一种时序电路,必须供给脉冲信号才能正常工作,在单片机内部已 集成了振荡器,使用晶体振荡器,接 18、19 脚。只要买来晶体震荡器, 电容, 连上就能了, 按图 1 接上即可。

3、 复位管脚:按图 1 中画法连好,至于复位是何含义及为何需要复要复位,在单片机功能 中介绍。

4、 EA 管脚:EA 管脚接到正电源端。 至此,一个单片机就接好,通上电,单片机就开始工 作了。

我们的第一个任务是要用单片机点亮一只发光二极管 LED,显然,这个 LED 必须要和单 片机的某个管脚相连,不然单片机就没法控制它了,那么和哪个管脚相连呢?单片机上除了 刚才用掉的 5 个管脚,还有 35 个,

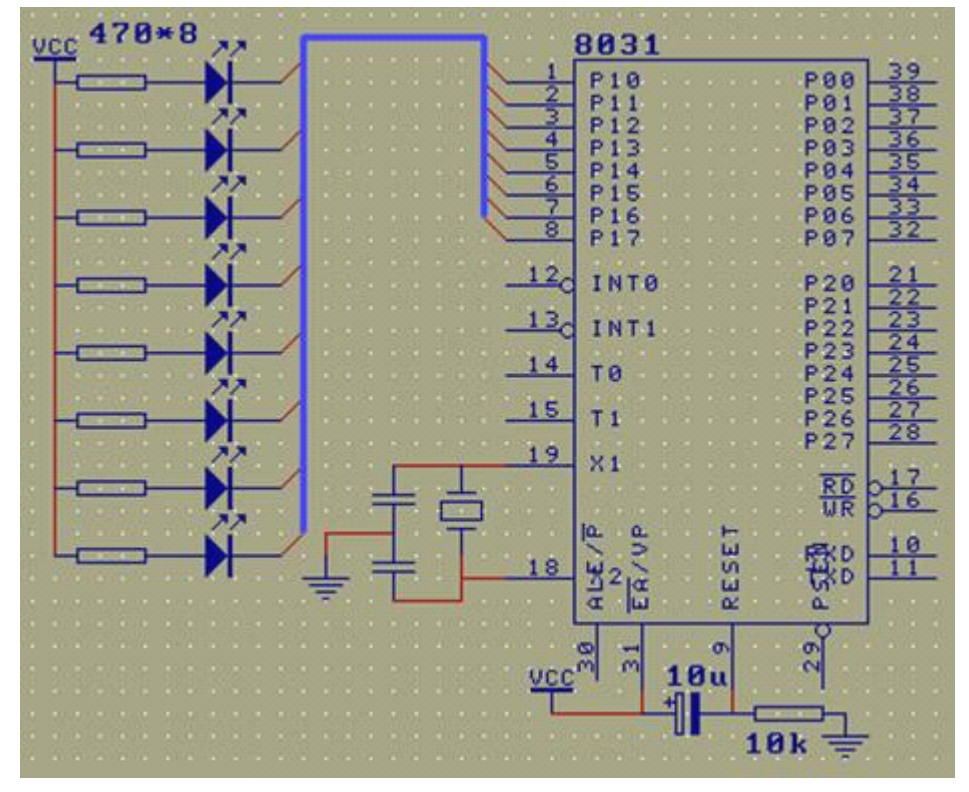

我们将这个 LED 和 1 脚相连。(见图 1, 其中 R1 是限流电阻)

〈单片机接线图〉图 1

按照这个图的接法,当 1 脚是高电平时,LED 不亮,只有 1 脚是低电平时,LED 才发亮。 因此要 1 脚我们要能够控制,也就是说,我们要能够让 1 管脚按要求变为高或低电平。即然 我们要控制 1 脚, 就得给它起个名字, 总不能就叫它一脚吧?叫它什么名字呢?设计 51 芯 片的 INTEL 公司已经起好了, 就叫它 P1.0, 这是规定, 不能由我们来更改。

名字有了,我们又怎样让它变'高'或变'低'呢?叫人做事,说一声就能,这叫发布命令,要 计算机做事,也得要向计算机发命令,计算机能听得懂的命令称之为计算机的指令。让一个 管脚输出高电平的指令是 SETB, 让一个管脚输出低电平的指令是 CLR。因此, 我们要 P1.0

推荐使用慧净 <sup>51</sup> 实验板。推荐 <sup>51</sup> 学习网 [WWW.HLMCU.COM](http://www.hlmcu.com) 淘宝网:<http://shop37031453.taobao.com/>

51 单片机汇编语言教程-由慧净助学会员收集整理 (全部 28 课)

输出高电平,只要写 SETB P1.0,要 P1.0 输出低电平,只要写 CLR P1.0 就能了。

现在我们已经有办法让计算机去将 P10 输出高或低电平了,但是我们怎样才能计算机执 行这条指令呢?总不能也对计算机也说一声了事吧。要解决这个问题,还得有几步要走。第 一,计算机看不懂 SETB CLR 之类的指令,我们得把指令翻译成计算机能懂的方式,再让计 算机去读。计算机能懂什么呢?它只懂一样东西——数字 0、1。因此我们得把 SETB P1.0 变为 (D2H, 90H ), 把 CLR P1.0 变为 (C2H, 90H ), 至于为什么是这两个数字, 这也是由 51 芯片的设计者--INTEL 规定的,我们暂不去研究。第二步,在得到这两个数字后,怎样让 这两个数字进入单片机的内部呢?这要借助于一个硬件工具编程器。如果你还不知道是什么 是编程器,我来介绍一下,就是把你在电脑上写出来来的代码用汇编器等编译器生成的一个 目标烧写到单片机的 eprom 里面去的工具,80c51 这种类型的单片机编程是一件很麻烦的事 情,必要要先装到编程器上编程后才能在设备上使用,而目前最新的 STC89C52 单片机居然 在线编程(isp)功能,不用拔出来利用简单的电路就可以实现把代码写入单片机内部,我 们将编程器与电脑连好(实验板内部已集成编程器),运行编程器的软件,然后在编缉区内写 入(D2H,90H)。

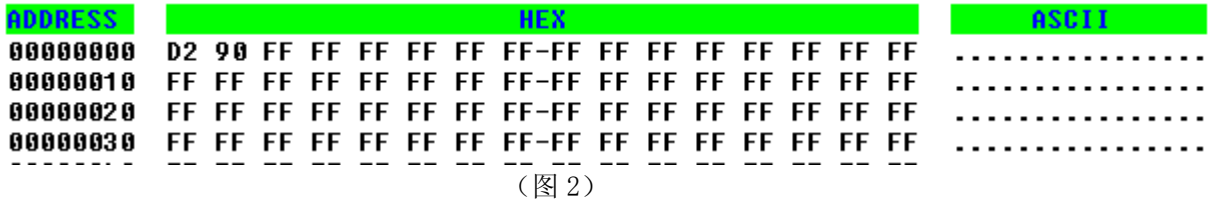

写入程序后,我们看什么灯都不亮?这就对了,因为我们写进去的指令就是让 P10 输出高电 平,灯当然不亮,要是亮就错了。现在我们重新回到编程软件上,将编缉区的内容改为 (C2H,90H),也就是 CLR P1.0,写入单片机内,现在好了,灯亮了。因为我们写入的() 就是让 P10 输出低电平的指令。这样我们看到,硬件电路的连线没有做任何改变,只要改变 写入单片机中的内容,就能改变电路的输出效果。

总结: 我们收集这个资料主要是讲解用汇编语言来学单片机的,这是最基础的教程,学 校教学也是用汇编语言上课的,学了这个课程,你不但学会了单片机硬件知识,同时你也无 意中学会了汇编语言,现在淘宝上出售的 51 实验板,都是基于 C 语言学习的, 慧净实验板 具有汇编与 C 语言实验, 一个正真的单片机高手, 一会要学会汇编语言, 在这里, 请有机会 看到的同学,都能认真的把汇编学好,用好。同时可以配套慧净的 HJ-1G、HJ-3G 实验板, 使用你学习单片机更容易上手,也可以到单片机学习网 [WWW.HLMCU.COM](http://www.hlmcu.com) 免费下载配套的 HJ-3G 仿真电路。

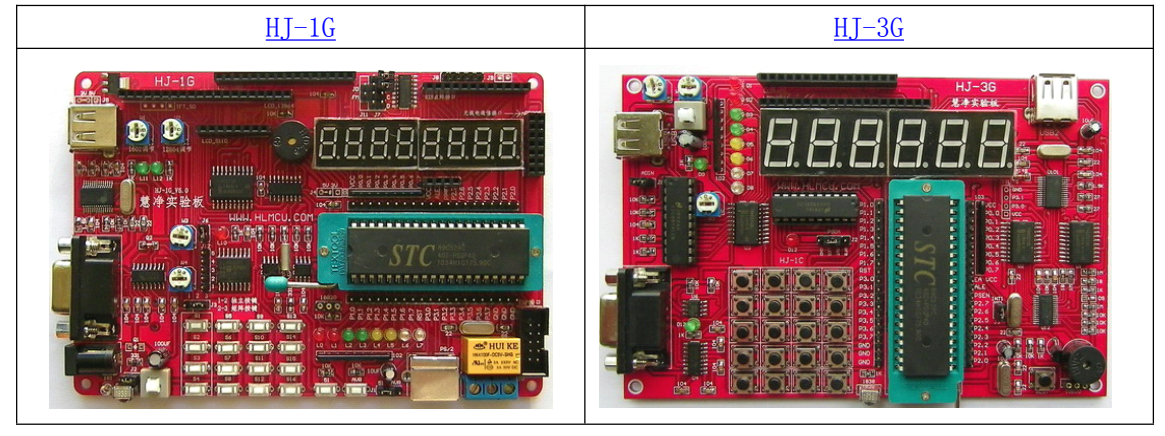

51 实验板推荐(点击下面的图片可以进入下载资料链接)